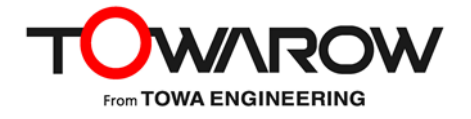

# **Solstice リリースノート**

**Solstice バージョン 6.0 2023/07**

Solstice バージョン 6.0 がリリースしました。 このリリースノートでは、バージョン 6.0 についてご説明します。

#### **ご注意事項**

最新のセキュリティ修正とパフォーマンス強化のために、Solstice Pod をソフトウェアバージョン 6.0 へアップグレードすることを強くお勧めいたします。 Solstice クライアントアプリをご利用の方は、旧バージョンをアンインストールしてから、新規インストールを 行ってください。インストール時には管理者権限が必要になります。 ※バージョン 4.4 以前から、バージョン 5.5 以降のバージョンへアップグレードする場合は、 別途お問い合わせください。

# **新機能及び強化された機能**

**Solstice Web アプリ (ベータ版) の提供** 

・PC の Web ブラウザから share.mersive.com にアクセスすることで、ブラウザのタブやウィンドウ、 デスクトップ全体を Solstice Pod で共有できるようになりました。Solstice クライアントアプリのイン ストールやメンテナンスを行うことなく、コンテンツ共有が簡単にできるようになります。

・バージョン 6 へのアップグレードとともに、Web アプリを安全に使用するための SSL 証明書がインスト ールされます。運用上、すでにお客様がお持ちの証明書をインストールされていても、上書きされるこ とはありません。デフォルトの証明書のみ更新されます。

※Solstice Pod の設定で、「Web 共有を有効にする」をオンにする必要があります。Android/iOS デバイスでは Web アプリはサポートされていません。Web アプリにおいて、オーディオ共有は PC およ びブラウザの設定により制限される場合があります。コンテンツのレイアウト制御と Conference によ るカメラ・マイクの接続には、Solstice クライアントアプリが必要です。

# ⚫ **デジタルサイネージ機能の強化**

バージョン 6 では、デジタルサイネージ機能において、コンテンツ共有等で使用していないときに、カス タムされた HTML および JavaScript により、常に Web ページを表示することができます。カスタム HTML、JavaScript の構築方法については、Mersive 社の「Solstice Dynamic Digital Signage」ページ

[https://documentation.mersive.com/content/topics/integration-dynamic](https://documentation.mersive.com/content/topics/integration-dynamic-digital-signage.htm)[digital-signage.htm](https://documentation.mersive.com/content/topics/integration-dynamic-digital-signage.htm) を参照してください。

⚫ **Solstice クライアントアプリインストール時の Windows Defender ファイアウォール例外へ の追加**

Solstice アプリを Windows インストーラを使ってインストールすると、Windows Defender ファイ アウォールの例外に、アプリを自動的に追加するようになりました。

# ⚫ **クラウドライセンスサービスへの対応**

バージョン 6 以降、Solstice Cloud 上の新しいライセンスサービスに対応します。これまでのライセン スの管理サービスは Mersive 社外の第三者による機能により実現していましたが、Solstice Cloud 上でライセンス管理が行われるようになります。

※Solstice Pod が kepler-backend.mersive.com に接続できる必要があります。

# **廃止された機能**

# ⚫ **Quick Connect 機能の廃止**

・Solstice Pod から Solstice クライアントアプリを直接ダウンロードしたとき、起動直後にダウンロード した Pod にすぐに接続できる、あるいはバージョンアップすることができる「Quick Connect 機能」が 廃止されました。

・Windows 用 MSI/SCCM および macOS 用 DMG インストーラは、引き続き Mersive 社のダウ ンロードページからダウンロードできます。新バージョンがリリースされたとき、ダウンロードページのアプリ は更新されますが、バージョンの新しい Solstice Pod に接続しても、アプリは自動更新されなくなり ます。

※MSI/SCCM でインストールしたクライアントアプリをアップグレードする場合、旧バージョンをアンインス トールしてから、新規インストールを行ってください。インストール時には管理者権限が必要になりま す。

Solstice リリースノート

#### ⚫ **Solstice 位置情報サービスの廃止**

Solstice 位置情報サービスは廃止されました。このサービスに関する設定は Solstice Cloud およ びアプリから削除され、Dashboard でも自動的にオフになります。

# **USB 周辺機器のサポート範囲拡大**

Solstice Conference にて、新しく以下の USB 周辺機器をサポートしました。 バージョン 6 時点でサポートされている USB 周辺機器の一覧については、以下の URL を参照してくださ  $U<sub>o</sub>$ [https://documentation.mersive.com/content/topics/solstice-conference](https://documentation.mersive.com/content/topics/solstice-conference-supported-peripherals.htm)[supported-peripherals.htm](https://documentation.mersive.com/content/topics/solstice-conference-supported-peripherals.htm)

バージョン 6 では、新たに以下の機器がサポートの対象になりました。 ・Parle VBC 2500

# **解決された問題**

- ⚫ **Logicool Rally Bar 接続時に映像が表示されない問題の修正** 該当機器を使用したとき、ビデオ映像が表示されず仮想カメラが繰り返し検出される問題について、 機器のファームウェアとの互換性の問題であることがわかりました。Logicool Rally Bar を Pod と同 時に使用している場合は、Pod をバージョン 6 にアップグレードしてください。
- ⚫ **仮想モニタがプライマリ画面として選択されたときに、ミラーホール現象が発生する問題の解決** macOS 用の Solstice クライアントアプリで Conference による仮想モニタ機能を使用した際に、 仮想モニタをプライマリモニタとして使用したときに発生するミラーホールが発生する問題を修正しまし た。

# **既知の問題点**

⚫ **カスタムメッセージまたは RSS フィードがウェルカム画面に表示されない問題**

バージョン 5.5.2 および 6 において、「メッセージセンター」にあるデフォルトの RSS フィード (solstice wireless display : https://www.mersive.com/go.xml)を無効にしたとき、 それ以降に追加したカスタムメッセージが正しく表示されない場合があります。その場合は、デフォルト の RSS フィードのあとに RSS フィードを追加し、ソースに「http://mersive.com/blank.xml」 と入力、所要時間を最短にして有効にしてください。これにより、空のフィードのあとにカスタムメッセー ジが表示されるようになります。この問題は次のバージョン以降で修正される予定です。

- ⚫ **Mac で Conference を使用したとき、映像の表示が不安定になる問題**
	- ・インテルプロセッサを搭載した macOS 13 (Ventura) の仮想カメラと、Soltice クライアントアプリ の仮想カメラ/マイクについて、互換性がありません。接続されているカメラへのアクセスを要求すると、 他のアプリが強制終了する可能性があります。 この問題は次のバージョン以降で修正される予定です。
	- ・ユーザーが複数のコンテンツを共有しているとき、macOS の仮想モニタに、共有コンテンツが表示さ れず空のデスクトップが表示されることがあります。

·ブラウザベースの Web 会議サービス (Google Meet や Microsoft Teams など) で、カメラ映像 に黒い画面しか表示されないことがあります。一度、カメラをオフにしてからオンに戻すと解消されま す。

⚫ **Conference 使用時、CPU 負荷が高いときに、Windows でカメラとマイクが検出できない 問題**

Windows の CPU 使用率が 50%を超えている場合、Conference で使用するカメラおよびマイ クが、Solstice アプリ上で検出されない場合があります。アダプタを PC に接続し給電状態にするか、 ハイパフォーマンス(設定>システムの電力モードを「最適なパフォーマンス」にする)モードにすること で、この問題を回避できることがあります。この問題は次のバージョン以降で修正される予定です。

⚫ **PowerPoint プレゼンテーションが、macOS 12.6 (Monterey)で同期しなくなる問題**

macOS 12.6 (Monterey) では、Solstice アプリのデスクトップ共有を使用して表示された PowerPoint プレゼンデーションで、スライドが断続的に PC 画面と同期しなくなることがあります。画 面上でマウスカーソルを動かすと、表示が更新され、現在のスライドが同期して表示されます。 この問題は次のバージョン以降で修正される予定です。また、macOS を最新バージョンに更新する ことを推奨します。

⚫ **バージョン 5.5.1 以降、工場出荷状態にリセットするキーボードコマンドが機能しない問題** Pod を工場出荷状態にリセットするキーボードコマンドが、バージョン 5.5.1 以降では使用できませ ん。工場出荷状態にリセットする場合は、Web ブラウザを利用してください。 この問題は次のバージョン以降で修正される予定です。

⚫ **Windows 用の Solstice クライアントアプリで、会議時間が誤った 12 時間形式で表示され る問題**

Solstice Cloud の Time/Locate 設定と PC において、それぞれ 24 時間形式表示(24 hour format)が設定されている場合、Windows 用の Solstice クライアントアプリの「ルームカメラ+マ イク」のタブに表示されている今後の会議の時間が 24 時間形式で表示されません。12 時間形式 で正しい時刻が表示されますが、AM/PM 表示が表示されない場合があります。

⚫ **特定の言語設定で画面キーのサイズが小さくなる問題** Pod の言語設定が特定の言語に設定されている場合、ユーザーが Pod に接続する際に、画面キ ーが小さく表示されることがあります。

# **バージョン 6 に関する重要事項**

・ M2 プロセッサ搭載の Mac における Solstice クライアントアプリの互換性が、M1 プロセッサ搭載の Mac と同様であるため、サポートされることを確認しておりますが、稼働している macOS のバージョンに より動作が多少異なる場合があります。コンテンツの共有と Conference の接続に関する詳細は、以 下 Mersive 社の Web ページを参照してください。

<https://documentation.mersive.com/content/topics/user-solstice-user-app.htm> [https://documentation.mersive.com/content/topics/solstice-conference](https://documentation.mersive.com/content/topics/solstice-conference-introduction.htm)[introduction.htm](https://documentation.mersive.com/content/topics/solstice-conference-introduction.htm)

・ 使用する Solstice Pod と同じバージョンの Solstice アプリを使用して接続することを推奨します。

# **ソフトウェアアップグレードの可用性と要件**

Solstice Ver. 6 ソフトウェアへのアップデートは、以下の製品で利用できます。

- ・Solstice Pod (Gen2i and Gen3)
- ・Solstice アプリ

Solstice Ver.6 ソフトウェアへのアップデートを適用するには、サブスクリプションが有効である必要がありま す。Solstice Pod 本体がインターネットに接続されている場合は、構成パネルまたは Dashboard から 直接アップデートが可能です。インターネットに接続されていない場合は、Mersive 社の Web ページ [\(https://www.mersive.com/download\)](https://www.mersive.com/download)からアップデートファイルをダウンロードし、PC から Dashboard 経由でアップデートすることができます。詳細はドキュメントを参照してください。